# 3rd Gen Multi Dash Cam, 2 to 4 Cams with 10" LCD Heavy Duty for Truckers USER MANUAL

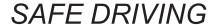

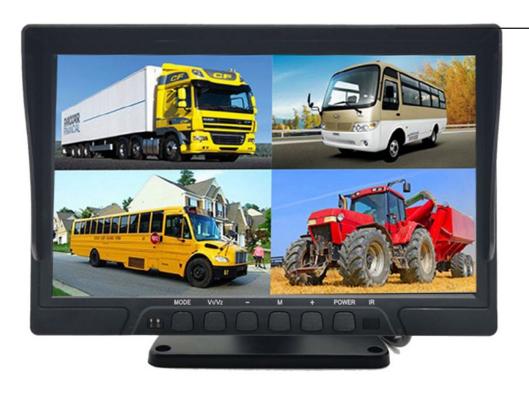

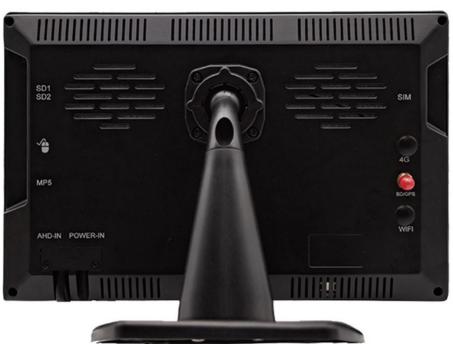

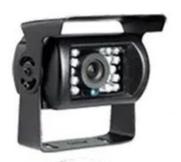

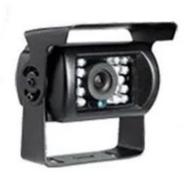

Hi-3520D Chipset,4-CH/8-CH Real-time Recording

**Support USB Back Up & Mouse Control** 

10.1INCH HD 1024\*800 IPS Screen

**GPS Functions** 

Support max 2\*512GB SD Card

**High-End Metal Monitor Shell Design** 

1xUSB For Mouse & Back Up, 1xUSB for Media

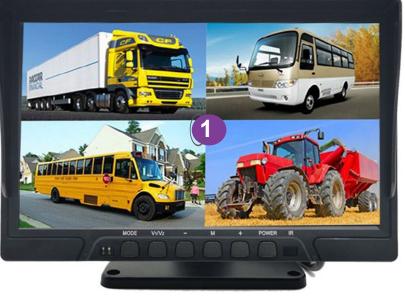

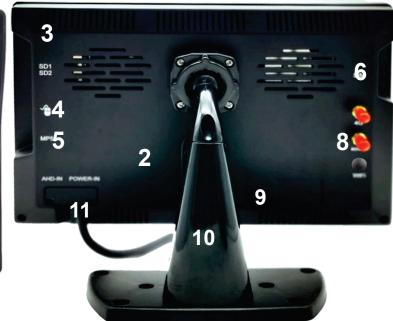

| ITEMS NO. | NAME               | DESCRIPTION                                                                |
|-----------|--------------------|----------------------------------------------------------------------------|
| 0         | Monitor Screen     | 1024*600 HD IPC<br>Screen, 10.1 Inch                                       |
| 2         | Back Monitor Shell | Metal Materials, Better heating reduction                                  |
| 3         | SD Card Slot       | 2*SD Card Slot                                                             |
| 4         | USB Port           | Used for Mouse, Video back up and Local Upgrade                            |
| 5         | USB Port           | For MP5<br>Function                                                        |
| 6         | HDD Candy          | Insert Max 2TB HDD/<br>SSID into MDVR                                      |
| 8         | GPS Antena Port    | Wire with GPS Antena                                                       |
| 10        | Bracket            | Installation<br>Bracket                                                    |
| 11        | Tale Cable         | Wire with Extend cable for 4-CH/8-CH<br>AHD Video Input and 4-CH I/O input |
|           |                    |                                                                            |

# CONTENT

- 1. SPECS
- 2. WIRE DRAWING
- 3. REMOTE CONTROL
- 4. MONITOR BUTTON
- 5. MENU INTRODUCTION
- 6. ADDITIONAL NOTES
- 7. BACK UP INTRODUCTION

# SPECS

| MONITOR SPECIFICATION |                                        |                          |  |  |
|-----------------------|----------------------------------------|--------------------------|--|--|
| Chipset               | Hi3520D V300                           |                          |  |  |
| Screen Size           | 10.1INCH                               |                          |  |  |
| Screen ratio          | 16:9                                   |                          |  |  |
| Black Light Luminance | LED,500cd/m2                           |                          |  |  |
| Resolution            | 1024*600                               |                          |  |  |
| Operation Langue      | Chinese/English/Spanish etc            |                          |  |  |
| Viewing Angle         | Hor: L(70) R(70); Ver: UP(50) DOWN(70) |                          |  |  |
| Image reversion       | UP/Down and Left/Right                 |                          |  |  |
| Power requirement     | 12 / 24V DC , Range 11-32V DC          |                          |  |  |
| Power consumption     | <8W                                    |                          |  |  |
| Shockproof level      | 10G                                    |                          |  |  |
| DVR FEATURES          |                                        |                          |  |  |
|                       | Chipset                                | HI3520D V300             |  |  |
| System                | Language                               | Chinese/English          |  |  |
| - Cystem              | System                                 | Linux                    |  |  |
|                       | Interface                              | Visual GUI,Support Mouse |  |  |
|                       | Video Standard                         | PAL/NTSC                 |  |  |
|                       | Video Input                            | 4-CH AHD Input           |  |  |
| Record                | Resolution                             | 1080P/720P               |  |  |
|                       | Image Quality                          | 4 levels adjustable      |  |  |
|                       | Record Mode                            | Boot Record              |  |  |

|           | Audio Input         | 1-CH Audio input                                |
|-----------|---------------------|-------------------------------------------------|
| Audio     | Audio recording     | Audio & Video synchronized recording            |
|           | Audio Compression   | G.711u                                          |
|           | Video Search        | Recent 3 days/1 week/2 weeks etc,search by time |
| Playback  | 4-CH Playback       | Support                                         |
|           | Fast /Back Forward  | Support 2x/4x/8x Fast/Back forward Playback     |
|           | SD Card Slot        | Support Max 512GB SD Card                       |
| Interface | USB Port            | Support Mouse/USB Backup                        |
|           | I/O Input           | 4-CH I/O Alarm input                            |
|           | Reverse Line        | Support                                         |
|           | Voltage             | DC8-36V                                         |
| Others    | Working Temperature | -30°C to +70°C                                  |
|           | Humidity            | 20% to 80%                                      |
|           | Dimension           | 150mm*88mm                                      |
|           | Weight              | 0.78Kg                                          |

## WIRE DRAWING

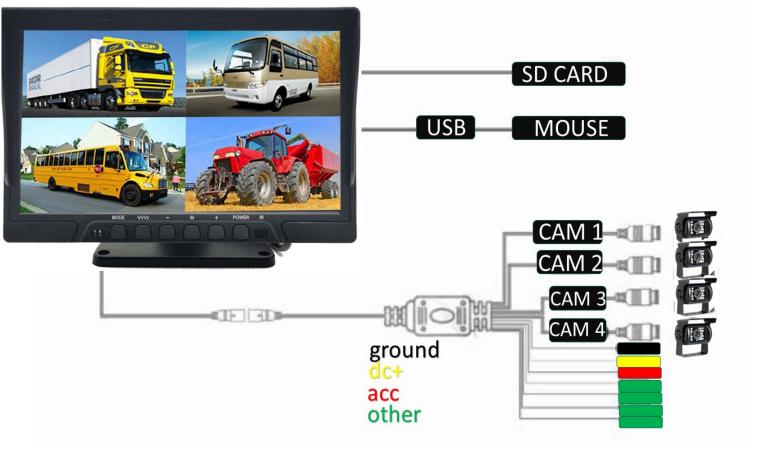

# **Powering Unit**

Black Wire to a ground source
Tie dc+ wire and acc wire together and connect to a power source

# REMOTE CONTROL

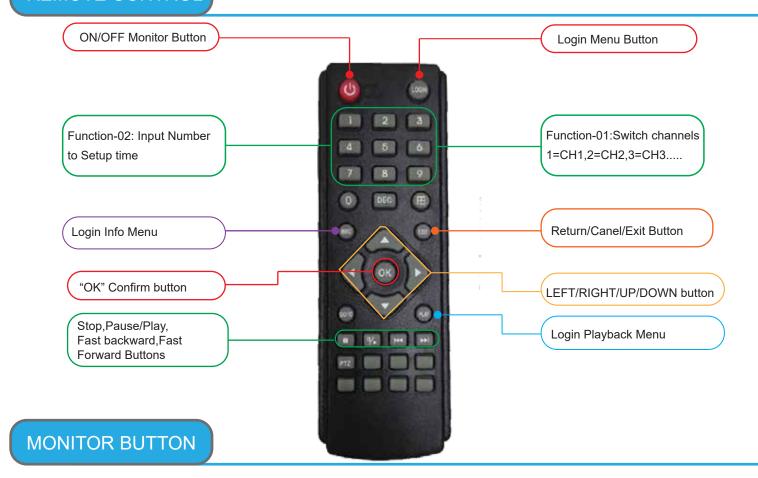

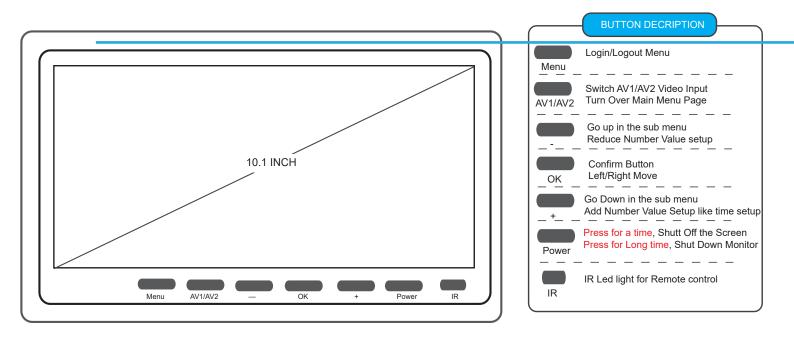

#### **MENU INTRODUCT**

MENU-01: Login Monitor=> Main Menu

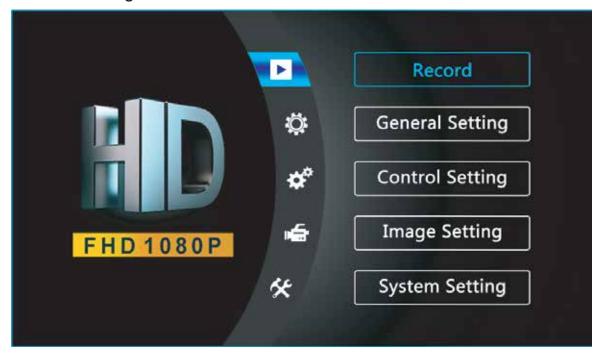

MENU-02: Select / Check "Record" To Playback/Backup the recorded videos

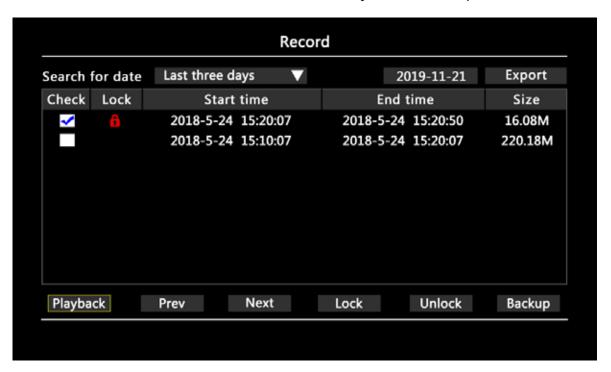

#### **DESCRIPTION:**

"Search for date": Last three days, last 1 week, last 2 weeks, last 1 month or ALL to search out recorded videos

"Export": Choose one day, like 2019-11-21, to back up the whole day video by USB Port

"Playback": Playback the recorded video(Support Fast/back Forward, Stop etc Operation)

"Lock": Check recorded videos=>Click "Lock" which will show red lock, the lock videos will not be overwrite.

"Unlock": Unlock Locked Videos

"Backup": Backup the checked videos

MENU-03: Select "General Setting" Setup date time, date format, Video format etc

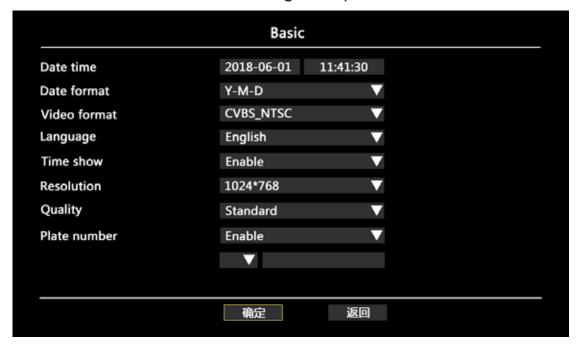

#### **DESCRIPTION:**

"Video Format": PAL/NTSC Optional

"Time show": Enable/Disable watermark the time into the recorded videos

"Resolution": Video record resolution

"Quality": Normal, Standard, Clear, Clearest 4 Classes adjustable.

"Plate Number": Enable to OSD plate number info into the recorded videos

MENU-04: Select "Control Setting" To setup date time, date format, Video format etc

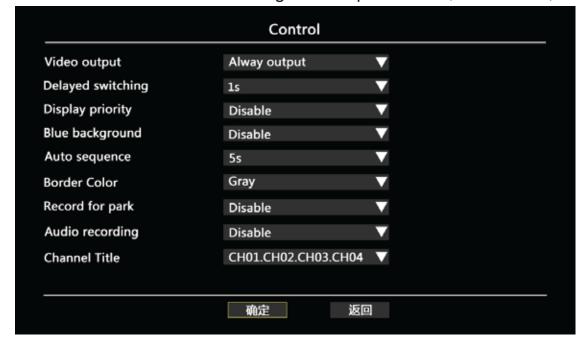

#### **DESCRIPTION:**

A. Always Output: After booting, Keep showing videos on Monitor

"Video Output": B.Trigger Output: After booting, Only alarm trigger to show videos on Monitor

C. Smart Output: After booting, Showing video on monitor, Will auto shut off without any operation in 15s

"Display switching": After Alarm trigger Off, Video showing time

"Auto sequence": The video image auto sequence time

"Record For Park": Delay off time setup after engine off to keep recording. While voltage is lower DC10.5V, Montior will auto shut down totally.

"Audio Recording": Diable/Enable to record audio with video

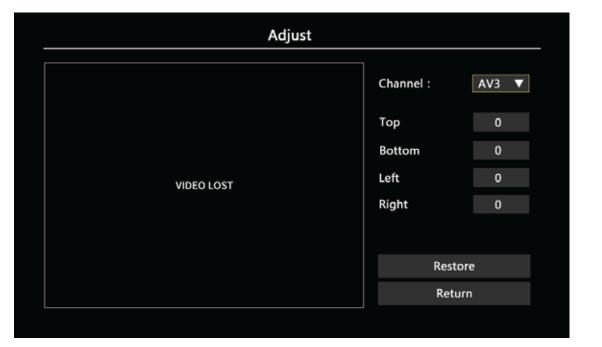

SUB-03: Color config Setup GUI

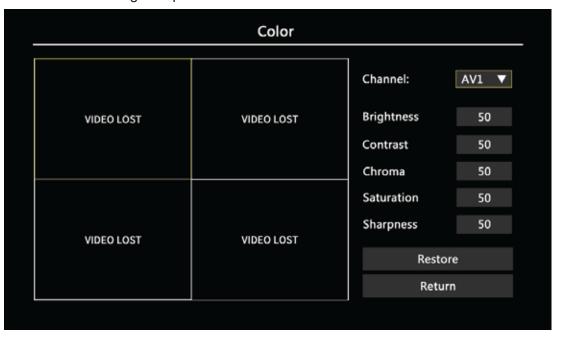

SUB-04: Mirror config Setup GUI

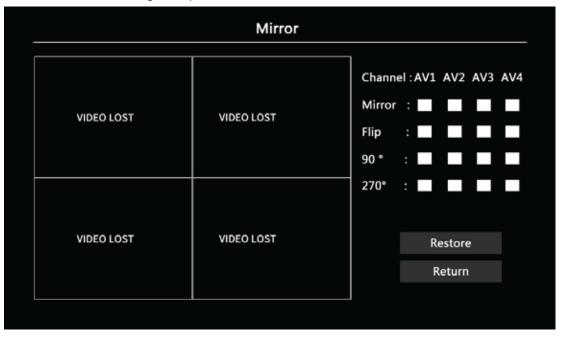

#### MENU-06: Select "System Setting" To format SD Card, upgrade etc function

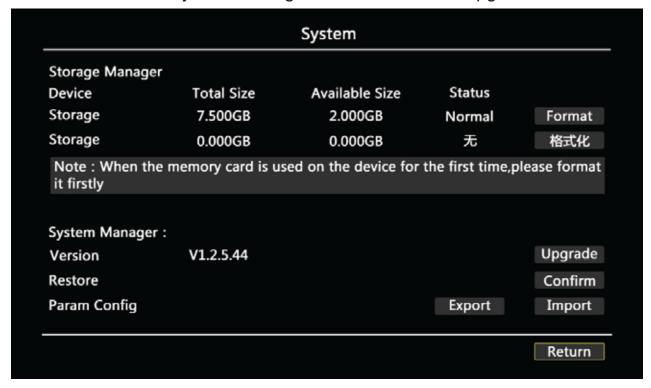

#### **DESCRIPTION:**

"Format": Must Format SD Card when using for the 1st time or when inserting a new SD card

"Upgrade": When available upgrades are available, Record Monitor upgrade via USB Port

"Restore": Click "Confirm" to default factory setup

"Param config": A. Export: Export Record Monitor parameters by USB Port

B. Import: Import the parameters into Record Monitor by USB Port

### **ADDITIONAL NOTES**

#### 1.Format SD Card:

Re:Must format SD Card in the System Setting when powering on for the 1st time or when inserting new SD Card

#### 2.Car Battery protection

Re:DVR can detect Car battery via ACC Port and while car battery voltage is lower DC10.5V,the DVR will auto shut down to protect the car battery

#### 3. Format U-Disk on Computer to back up:

Re:Format thumb drive on computer before inserting thumb drive in to monitor when exporting videos using a thumb drive

#### 4.I/O Trigger for Reversing, Turing etc Operation

Re:When connect I/O Sensor wires, ex: turning trigger, alarm trigger, etc, relative video channels will be full screen. When alarm trigger wires are not being used, videos will be viewed in normal video mode.

#### **USB BACKUP**

STEP-01: Insert USB thumb drive Into Computer=> Format By Fat32

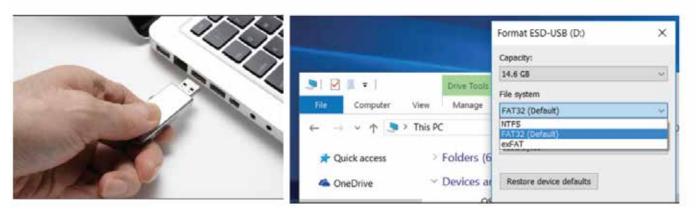

STEP-02: After Format=>Insert into USB Port Of Monitor => Setup a detail date=> Click "Export" to back up whole day recorded videos or Search Out videos list=>"Check"=> Click" Backup" button to back up the recorded videos

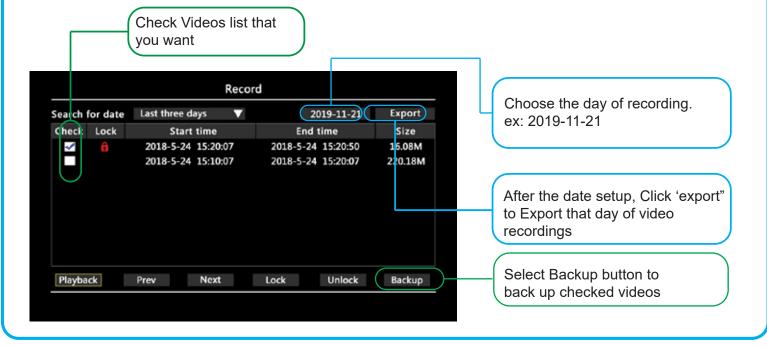